# SUPERMICR® AOC-USAS2LP-H8iR Add-on Card

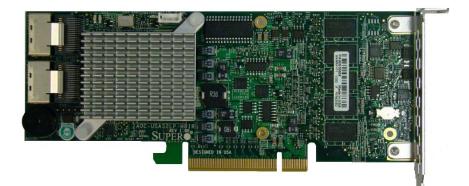

## User's Manual

Revison 1.0

The information in this User's Manual has been carefully reviewed and is believed to be accurate. The vendor assumes no responsibility for any inaccuracies that may be contained in this document, makes no commitment to update or to keep current the information in this manual, or to notify any person or organization of the updates. Please Note: For the most up-to-date version of this manual, please see our web site at www.supermicro.com.

Super Micro Computer, Inc. ("Supermicro") reserves the right to make changes to the product described in this manual at any time and without notice. This product, including software and documentation, is the property of Supermicro and/or its licensors, and is supplied only under a license. Any use or reproduction of this product is not allowed, except as expressly permitted by the terms of said license.

IN NO EVENT WILL SUPERMICRO BE LIABLE FOR DIRECT, INDIRECT, SPECIAL, INCIDENTAL, SPECULATIVE OR CONSEQUENTIAL DAMAGES ARISING FROM THE USE OR INABILITY TO USE THIS PRODUCT OR DOCUMENTATION, EVEN IF ADVISED OF THE POSSIBILITY OF SUCH DAMAGES. IN PARTICULAR, SUPERMICRO SHALL NOT HAVE LIABILITY FOR ANY HARDWARE, SOFTWARE, OR DATA STORED OR USED WITH THE PRODUCT, INCLUDING THE COSTS OF REPAIRING, REPLACING, INTEGRATING, INSTALLING OR RECOVERING SUCH HARDWARE, SOFTWARE, OR DATA.

Any disputes arising between manufacturer and customer shall be governed by the laws of Santa Clara County in the State of California, USA. The State of California, County of Santa Clara shall be the exclusive venue for the resolution of any such disputes. Super Micro's total liability for all claims will not exceed the price paid for the hardware product.

FCC Statement: This equipment has been tested and found to comply with the limits for a Class A digital device pursuant to Part 15 of the FCC Rules. These limits are designed to provide reasonable protection against harmful interference when the equipment is operated in a commercial environment. This equipment generates, uses, and can radiate radio frequency energy and, if not installed and used in accordance with the manufacturer's instruction manual, may cause harmful interference with radio communications. Operation of this equipment in a residential area is likely to cause harmful interference, in which case you will be required to correct the interference at your own expense.

California Best Management Practices Regulations for Perchlorate Materials: This Perchlorate warning applies only to products containing CR (Manganese Dioxide) Lithium coin cells. Perchlorate Material-special handling may apply. See www.dtsc.ca.gov/hazardouswaste/perchlorate for further details.

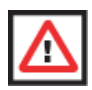

**WARNING:** HANDLING OF LEAD SOLDER MATERIALS USED IN THIS PRODUCT MAY EXPOSE YOU TO LEAD, A CHEMICAL KNOWN TO THE STATE OF CALIFORNIA TO CAUSE BIRTH DEFECTS AND OTHER REPRODUCTIVE HARM.

Manual Revison 1.0

Release Date: October 7, 2010

Unless you request and receive written permission from Super Micro Computer, Inc., you may not copy any part of this document. Information in this document is subject to change without notice.

LSI, Integrated Mirroring, Integrated RAID, Integrated Striping, Fusion-MPT, and MegaRAID are all trademarks or registered trademarks of LSI Corporation. Other products and companies referred to herein are trademarks or registered trademarks of their respective companies or mark holders.

Portions of this document © 2006-2010 LSI Corporation

Copyright © 2010 by Super Micro Computer, Inc. All rights reserved. Printed in the United States of America

## **Table of Contents**

| Chapter 1 Safety Guidelines                      | 1-1 |
|--------------------------------------------------|-----|
| 1-1 ESD Safety Guidelines                        | 1-1 |
| 1-2 General Safety Guidelines                    | 1-1 |
| 1-3 An Important Note to Users                   | 1-1 |
| Chapter 2 Connectors, Jumpers and Indicators     | 2-1 |
| 2-1 Front Connectors and Pin Definitions         | 2-1 |
| Internal SAS Connectors                          | 2-1 |
| Board-to-Board Connector                         | 2-1 |
| 2-2 LED Functions                                | 2-2 |
| 2-3 RAID Minimum Drive Requirements              | 2-2 |
| 2-4 Getting Firmware Downloads                   | 2-2 |
| Flashing Firmware Using MegaRAID Storage Manager | 2-2 |
| Flashing Firmware Using the MegaCLI under DOS    | 2-8 |

## Preface

## About this Manual

This manual is written for system integrators, PC technicians and knowledgeable PC users who intend to integrate SuperMicro's AOC-USAS2LP-H8iR add-on card to their system.

## **Product Features**

The AOC-USAS2LP-H8iR add-on card offers the following features:

- Low profile UIO Connection
- Dual Internal "ipass" cable ports
- Support for RAID 0, 1, 5, 6, 10, 50, and 60.
- Supports MegaRAID Storage Manager Software
- Supports 1.5, 3.0 and 6.0 Gb/s SAS and SATA data transfer rates
- 8 internal ports
- LSI SAS 2108 chip
- 512MB 800MHz DDR2 on-card cache
- Optional Battery Backup Unit

## **Operating Systems Supported**

The AOC-USAS2LP-H8iR add-on card supports the following Operating Systems (OS):

- Windows 2000/Windows XP/Windows 2003
- Linux OS:
  - Redhat-rhel52
  - Redhat-fc9
  - Suse-sles10sp2

Each operating system must include the latest patches, hot fixes, and at least, 256 MB of free hard drive space.

## An Important Note to Users

All images and layouts shown in this user's guide are based upon the latest PCB Revision available at the time of publishing. The card you have received may or may not look exactly the same as the graphics shown in this manual.

## Contacting SuperMicro

#### Headquarters

| Address:     | Super Micro Computer, Inc.                                                                                                    |
|--------------|----------------------------------------------------------------------------------------------------|
|              | 980 Rock Ave.                                                                                                    |
|              | San Jose, CA 95131 U.S.A.                                                                                                    |
| Tel:         | +1 (408) 503-8000                                                                                                    |
| Fax:         | +1 (408) 503-8008                                                                                                    |
| Email:       | marketing@supermicro.com (General Information)                                                                                                    |
|              | support@supermicro.com (Technical Support)                                                                                                    |
| Web Site:    | www.supermicro.com                                                                                                    |
|              |                                                                                                    |
| Europe       |                                                                                                    |
| Address:     | Super Micro Computer B.V.                                                                                                    |
|              |                                                                                                    |
|              | Het Sterrenbeeld 28, 5215 ML                                                                                                    |
|              | Het Sterrenbeeld 28, 5215 ML<br>'s-Hertogenbosch, The Netherlands                                                                                                    |
| Tel:         |                                                                                                    |
| Tel:<br>Fax: | 's-Hertogenbosch, The Netherlands                                                                                                    |
|              | 's-Hertogenbosch, The Netherlands<br>+31 (0) 73-6400390                                                                                                    |
| Fax:         | 's-Hertogenbosch, The Netherlands<br>+31 (0) 73-6400390<br>+31 (0) 73-6416525                                                                                           |
| Fax:         | 's-Hertogenbosch, The Netherlands<br>+31 (0) 73-6400390<br>+31 (0) 73-6416525<br>sales@supermicro.nl (General Information)                                              |
| Fax:         | 's-Hertogenbosch, The Netherlands<br>+31 (0) 73-6400390<br>+31 (0) 73-6416525<br>sales@supermicro.nl (General Information)<br>support@supermicro.nl (Technical Support) |

| Address:           | Super Micro Computer, Inc.        |
|--------------------|-----------------------------------|
|                    | 4F, No. 232-1, Liancheng Rd.      |
|                    | Chung-Ho 235, Taipei County       |
|                    | Taiwan, R.O.C.                    |
| Tel:               | +886-(2) 8226-3990                |
| Fax:               | +886-(2) 8226-3991                |
| Web Site:          | www.supermicro.com.tw             |
| Technical Support: |                                   |
| Email:             | support@supermicro.com.tw         |
| Tel:               | +886-2-8228-1366, ext. 132 or 139 |
|                    |                                   |

## **Returning Merchandise for Service**

A receipt or copy of your invoice marked with the date of purchase is required before

any warranty service will be rendered. You can obtain service by calling your vendor for a Returned Merchandise Authorization (RMA) number. When returning to the manufacturer, the RMA number should be prominently displayed on the outside of the shipping carton, and mailed prepaid or hand-carried. Shipping and handling charges will be applied for all orders that must be mailed when service is complete.

For faster service, RMA authorizations may be requested online (http:// www.supermicro.com/support/rma/).

Whenever possible, repack the backplane in the original Supermicro box, using the original packaging materials. If these are no longer available, be sure to pack the backplane in an anti-static bag and inside the box. Make sure that there is enough packaging material surrounding the backplane so that it does not become damaged during shipping.

This warranty only covers normal consumer use and does not cover damages incurred in shipping or from failure due to the alteration, misuse, abuse or improper maintenance of products. A copy of Supermicro's warranty is available at http://www.supermicro.com/support/Warranty/ on Supermicro's website.

During the warranty period, contact your distributor first for any product problems.

## Chapter 1 Safety Guidelines

To avoid personal injury and property damage, carefully follow all the safety steps listed below when accessing your system or handling the components.

## 1-1 ESD Safety Guidelines

Electric Static Discharge (ESD) can damage electronic components. To prevent damage to your system, it is important to handle it very carefully. The following measures are generally sufficient to protect your equipment from ESD.

- Use a grounded wrist strap designed to prevent static discharge.
- Touch a grounded metal object before removing a component from the antistatic bag.
- Handle the add-on card by its edges only; do not touch its components, peripheral chips, memory modules or gold contacts.
- When handling chips or modules, avoid touching their pins.
- Put the card and peripherals back into their antistatic bags when not in use.

## 1-2 General Safety Guidelines

- Always disconnect power cables before installing or removing any components from the computer.
- Disconnect the power cable before installing or removing any cables from the system.
- Make sure that the add-on card is securely and properly installed on the motherboard to prevent damage to the system due to power shortage.

## 1-3 An Important Note to Users

All images and layouts shown in this user's guide are based upon the latest PCB Revision available at the time of publishing. The card you have received may or may not look exactly the same as the graphics shown in this manual.

## Chapter 2 Connectors, Jumpers and Indicators

## 2-1 Front Connectors and Pin Definitions

Connectors are used to attach the add-on card to the system's mainboard.

#### Figure 2-1. AOC-USAS2LP-H8iR Add-on Card Front Connectors and Jumpers

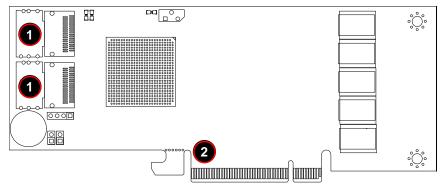

 Table 2-1 lists the add-on card's front connectors.

#### Table 2-1. Front Connectors and Pin Definitions

| Number | Description                  |  |
|--------|------------------------------|--|
| 1      | Internal SAS Connectors      |  |
| 2      | UIO Board-to-Board Connector |  |

#### **Internal SAS Connectors**

The Internal SAS ports (SFF-8087 connector) connect to the backplane allowing the motherboard to access the hard drives and RAID capabilities. Each of these two connectors supports up to four hard drives allowing the add-on card to support a maximum of eight. (SAS 0-3 and SAS 4-7). This card supports SAS, SATA1, and SATA2 drives.

Use a single port SAS "ipass" cable (SuperMicro order number CBL-0108L-02) to connect this port to your system.

#### **Board-to-Board Connector**

This 20-Pin connector interfaces with the Battery Backup Unit (BBU). The BBU is an optional accessory and is not included with this card.

## 2-2 LED Functions

The LED indicated as D11 functions as the add-on card's heartbeat LED. See Table 2-2 below for information on the states indicated by this LED.

| LED                 | Normal State | Description                                 |
|---------------------|--------------|---------------------------------------------|
| Heartbeat LED (D11) | On           | Blinks periodically during normal operation |
| Sytem Error (D12)   | Off          | Blinks when in error state                  |

### 2-3 RAID Minimum Drive Requirements

Use Table 2-3 to determine the minimum number of hard drives needed to set up a RAID environment in the AOC-USAS2LP-H8iR add-on card.

| RAID    | Minimum Hard Drives |
|---------|---------------------|
| RAID 0  | 2                   |
| RAID 1  | 2                   |
| RAID 5  | 3                   |
| RAID 6  | 3                   |
| RAID 10 | 4 (2 RAID 1 array)  |
| RAID 50 | 6 (2 RAID 5 arrays) |
| RAID 60 | 6 (2 RAID 6 arrays) |

Table 2-3. RAID Minimum Drive Requirements

## 2-4 Getting Firmware Downloads

Firmware for RAID modes can only be obtained through contacting SuperMicro Technical Support for instructions and assistance to obtain firmware downloads. Follow the procedures below to flash firmware to the BIOS.

#### Flashing Firmware Using MegaRAID Storage Manager

Use the procedure below to flash firmware using the MegaRAID Storage Manager Windows application.

#### Flashing Firmware Using MegaRAID Storage Manager

1. Open the MegaRAID Storage Manager application in Windows. Right-click on the LSI 2108 controller to be updated, and select the UPDATE CONTROLLER FIRMWARE menu option (Figure 2-2).

| Manage Go To Log Tools Help                                                                                                    | ,                                |
|----------------------------------------------------------------------------------------------------|----------------------------------|
| Physical Logical                                                                                                    |                                  |
| X8DTU6F-W86R2                                                                                                    | General                          |
| LSI MegaRAID SAS PCI Expre<br>Backplane (252)                                                                                                    | Disable Alarm                    |
| Slot: 0, SATA, 931.5                                                                                                    | 13 GB, Silence Alarm             |
| <ul> <li>Slot: 1, SATA, 931.513 GB,</li> <li>Slot: 2, SATA, 931.513 GB,</li> <li>Slot: 3, SATA, 931.513 GB,</li> <li>Slot: 4, SATA, 931.513 GB,</li> <li>Slot: 5, SATA, 931.513 GB,</li> </ul> | Juli L Pou OFREdu                |
|                                                                                                    | Set Patrol Read Properties       |
|                                                                                                    | Dirable CCD Curred               |
|                                                                                                    |                                  |
| <ul> <li>Slot: 6, SATA, 931.5</li> <li>Slot: 7, SATA, 931.5</li> </ul>                                                                                                    | Load Corniguration               |
| - SIDC: 7, SATA, 931.5.                                                                                                    | Save Configuration               |
|                                                                                                    | Clear Configuration              |
|                                                                                                    | Set Consistency Check Properties |
|                                                                                                    | Schedule Consistency Check       |
|                                                                                                    | Set Adjustable Task Rates        |
|                                                                                                    | Preserved Cache                  |
|                                                                                                    | Power Settings                   |
|                                                                                                    | Update Controller Firmware       |

#### Figure 2-2. MegaRAID Storage Manager Window and Controller Menu

 In the UPDATE CONTROLLER FIRMWARE window press the BROWSE button to search for new firmware (Figure 2-3).

| Update Controller Firmware                                          | X      |
|---------------------------------------------------------------------|--------|
|                                                                     | LSI    |
| Description : Updates controller firmware with a specified firmware | image  |
| Fie                                                                 | Browse |
|                                                                     |        |
|                                                                     |        |
|                                                                     |        |
| Ok Cance                                                            | я      |

Figure 2-3. Update Controller Firmware Window

 Select the new controller firmware AF2108\_FW\_Image.rom from the OPEN window that appears (Figure 2-4).

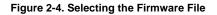

| 🛓 Open       |                |                                        |               |          |   | ×      |
|--------------|----------------|----------------------------------------|---------------|----------|---|--------|
| Look in      | : 🚺 Firmware   | _2.90.03-0928                          |               | <b>V</b> |   |        |
| Recent Items |                | W_Image.rom<br>8mb_FW_Image.rom<br>rom |               |          |   |        |
| Desktop      |                |                                        |               |          |   |        |
| My Documents |                |                                        |               |          |   |        |
| Computer     |                |                                        |               |          |   |        |
|              | File name:     | AF2108_FW_Image.                       | rom           |          |   | Open   |
| Network      | Files of type: | Firmware Flash Files(                  | (*.rom, *.fw) | <b>•</b> | ] | Cancel |

4. In the UPDATE CONTROLLER FIRMWARE window click OK to continue (Figure 2-5).

| 🗿 Update Controller Firmware                                              | X     |
|---------------------------------------------------------------------------|-------|
|                                                                           | LSI ╠ |
| Description : Updates controller firmware with a specified firmware image |       |
| File 03-0928\AF2108_FW_Image.rom Browse                                   |       |
|                                                                           |       |
|                                                                           |       |
|                                                                           |       |
|                                                                           |       |
| Ok Cancel                                                                 |       |

#### Figure 2-5. Update Controller Firmware Window with Loaded Firmware File

 Check Confirm in the dialog box that appears and click YES to continue (Figure 2-6).

Figure 2-6. Confirmation Dialog Box

| MegaRA | ID Storage Manager - 6.71.0100                                                     |
|--------|------------------------------------------------------------------------------------|
|        | Current firmware version: 2.80.03-0881                                             |
|        | Warning: The current firmware version will be replaced with the selected firmware! |
|        | Confirm Yes No                                                                     |

6. Click OK in the next dialog box that appears once the firmware update is completed (Figure 2-7).

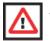

**WARNING:** Do not reboot the system yet until you complete the next step.

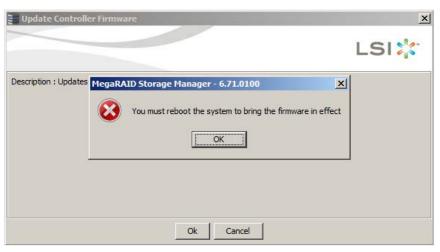

Figure 2-7. Completed Dialog Box

- 7. Repeat step 3 and select the file **smc2108.rom** to update the controller NVData.
- 8. Reboot the system and check the firmware version in the controller banner during boot-up (Figure 2-8).

Figure 2-8. Boot-up Controller Banner

| Version<br>Copyrig | 3.17.<br>ht(c)<br>Bus 4 | 00 (1<br>2010<br>Dev ( | LSI Cor<br>) Super | ne 10, 2010)<br>poration<br>micro SMC2108 |          |          |
|--------------------|-------------------------|------------------------|--------------------|-------------------------------------------|----------|----------|
| Battery            | Statu                   | s: No                  | ot prese           | nt                                        |          |          |
| PCI SL             | OT ID                   | LUN                    | VENDOR             | PRODUCT                                   | REVISION | CAPACITY |
| 1                  |                         |                        | LSI                | Supermicro SMC2108                        |          | 512MB    |
| 1                  | Θ                       | Θ                      | ATA                |                                           | 1001     | 953869MB |
| 1                  | 1                       | õ                      | ATA                |                                           | 1001     | 953869MB |
| 1                  | ž                       | Θ                      | ATA                | WDC WD1003FBYX-0                          | 1001     | 953869MB |
| 1                  | 3                       | Θ                      | ATA                |                                           | 1001     | 953869MB |
| 1                  | 4                       | Θ                      | ATA                | WDC WD1003FBYX-0                          | 1001     | 953869MB |
| 1                  | 5                       | Θ                      | ATA                |                                           | 1001     | 953869MB |
| 1                  | 6                       | Θ                      | ATA                | WDC WD1003FBYX-0                          | 1V01     | 953869MB |
| ress <             | CTRL><                  | P> to                  | pause              | or <ctrl><v> to skip</v></ctrl>           |          |          |
|                    |                         |                        |                    |                                           |          |          |
|                    |                         |                        |                    |                                           |          |          |
|                    |                         |                        |                    |                                           |          |          |
|                    |                         |                        |                    |                                           |          |          |
|                    |                         |                        |                    |                                           |          |          |

 Check the firmware version using the MegaRAID Storage Manager application in Windows (Figure 2-9).

|                                                                                                    |                                      |                                              |                                                                                                    |                                                                                                    |                                                                       | LS                                                               | 51 🛟 |  |  |  |
|----------------------------------------------------------------------------------------------------|--------------------------------------|----------------------------------------------|----------------------------------------------------------------------------------------------------|----------------------------------------------------------------------------------------------------|-----------------------------------------------------------------------|------------------------------------------------------------------|------|--|--|--|
| NICTLA                                                                                                    | ogical<br>IF-WBKR2                   |                                              | Properties                                                                                                    |                                                                                                    |                                                                       |                                                                  |      |  |  |  |
| • Address         Address         Addres         Address         Address         < |                                      |                                              |                                                                                                    |                                                                                                    | 12000 000000 10000000                                                 |                                                                  |      |  |  |  |
|                                                                                                    |                                      |                                              | Generalt                                                                                                    |                                                                                                    | Fernware Properties                                                   |                                                                  |      |  |  |  |
|                                                                                                    |                                      |                                              | Product Name                                                                                                    | Supermon SMC2108                                                                                                | Permuare Package Version                                              | 12.9.0-0033                                                      |      |  |  |  |
|                                                                                                    |                                      |                                              | Serial No                                                                                                    |                                                                                                    | Fernivare Version                                                     | 2.90.03-0928                                                     |      |  |  |  |
|                                                                                                    |                                      |                                              | Vendor ID<br>SubVendor ID<br>Device ID                                                                                                    | 8x1000<br>0x13d9<br>0x79                                                                                        | Personne Build Time<br>Backend SAS Address 0<br>Backend SAS Address 1 | Jun 25 2010 01:45:51<br>Dx+4(3)22110000000<br>0x+4(3)22110000000 |      |  |  |  |
|                                                                                                    |                                      |                                              |                                                                                                    |                                                                                                    |                                                                       |                                                                  |      |  |  |  |
|                                                                                                    |                                      |                                              |                                                                                                    |                                                                                                    |                                                                       |                                                                  |      |  |  |  |
|                                                                                                    |                                      |                                              |                                                                                                    |                                                                                                    |                                                                       |                                                                  |      |  |  |  |
|                                                                                                    | - and sy arrive                      | FOR FER SE, OF M.S.                          | Device Port Count                                                                                                    |                                                                                                    | Baciend SAS Address 2                                                 | Dv+433221102000000                                               |      |  |  |  |
|                                                                                                    |                                      |                                              |                                                                                                    | a de la companya de la companya de la companya de la companya de la companya de la companya de la companya de l |                                                                       |                                                                  |      |  |  |  |
|                                                                                                    |                                      |                                              | Host Interface                                                                                                    | PCE                                                                                                    | Backend SAS Address 3                                                 | 0x4433221101000000                                               |      |  |  |  |
|                                                                                                    |                                      |                                              | Hast Port Caunt                                                                                                    | 0                                                                                                    | Backend SAS Address 4                                                 | Dx4433221104000000                                               |      |  |  |  |
|                                                                                                    |                                      |                                              | FRU                                                                                                    |                                                                                                    | Backend SAS Address 5                                                 | 0+4433271105000000                                               |      |  |  |  |
|                                                                                                    |                                      |                                              |                                                                                                    |                                                                                                    |                                                                       |                                                                  |      |  |  |  |
|                                                                                                    |                                      |                                              | Alarm Present                                                                                                    | Yes                                                                                                    | Backend SAS Address 6                                                 | 0x+403221106000000                                               |      |  |  |  |
|                                                                                                    |                                      |                                              | Alarm Enabled                                                                                                    | Yes                                                                                                    | Backend SAS Address 7                                                 | 0x+433221107000000                                               |      |  |  |  |
|                                                                                                    |                                      |                                              | Cache Flish Interval                                                                                                    | 4860                                                                                                    | Carrectable ErrorCount                                                |                                                                  |      |  |  |  |
|                                                                                                    |                                      |                                              |                                                                                                    |                                                                                                    |                                                                       |                                                                  |      |  |  |  |
|                                                                                                    |                                      |                                              | Caerdon Mode                                                                                                    | 1.08                                                                                                    | Menory uncorrectable count                                            | 0                                                                |      |  |  |  |
|                                                                                                    |                                      |                                              | 68U Present                                                                                                    | No                                                                                                    | Cluster Enable                                                        | No                                                               |      |  |  |  |
|                                                                                                    |                                      |                                              | N/RAM Present                                                                                                    | Tes                                                                                                    | Cluster Active                                                        | to                                                               |      |  |  |  |
|                                                                                                    |                                      |                                              | NARAM Saw                                                                                                    | 32,000 KB                                                                                                    | SSD Guard                                                             | Enabled                                                          |      |  |  |  |
|                                                                                                    |                                      |                                              | TOWGAPS SIZE                                                                                                    | Contraction of the second second second second second second second second second second second second second s |                                                                       | Eveloped                                                         |      |  |  |  |
| _                                                                                                    |                                      |                                              | II need the second                                                                                                    | 0.00.00 + 00.01.00 + 0.01111000                                                                                 | Robert Provide Barranders                                             |                                                                  |      |  |  |  |
| ID                                                                                                    | EnarLevel                            | Date / Time                                  | 1                                                                                                    |                                                                                                    | Description                                                           |                                                                  |      |  |  |  |
| 4                                                                                                    | (Information, 0)                     | 2010-07-15, 10:12:37                         | Description<br>Successful log on to the server User: administrator, Clent: 172.31.35.111, Access Mode: Full. Clent Time: 2030-07-13, 32:12:37 |                                                                                                    |                                                                       |                                                                  |      |  |  |  |
| 3                                                                                                    | (Information, 0)                     | 2010-07-15, 10:00:26                         | Controller ID: 1 The established since power on: The 2010/0715,10:00:27 54738 Seconds                                                         |                                                                                                    |                                                                       |                                                                  |      |  |  |  |
| 2                                                                                                    | (Information, 0)                     | 2010-07-15, 10:00:26                         | Controller ID: 0 Time established since power on: Time 2010-07-15, 10:00:26 54758 Seconds                                                     |                                                                                                    |                                                                       |                                                                  |      |  |  |  |
| 1                                                                                                    | (Information, 0)                     | 2010-07-15, 09:49:25                         | Controller ID: 1 Flash of new firmware image(s) complete                                                                                      |                                                                                                    |                                                                       |                                                                  |      |  |  |  |
|                                                                                                    | (Information, 0)                     | 2010-07-15, 09:49:21                         | Controller ID: 1 Flashing imag                                                                                                    |                                                                                                    |                                                                       |                                                                  |      |  |  |  |
| 8                                                                                                    | (Information, 0)<br>(Information, 0) | 2010-07-15, 09:48:52<br>2010-07-15, 09:48:46 | Controller ID: 0 Flash of new<br>Controller ID: 0 Flashing map                                                                                |                                                                                                    |                                                                       |                                                                  |      |  |  |  |
| 7                                                                                                    | [Information, 0]                     | 2010-07-15, 09:46:46                         | Controller ID: 0 Flashing image<br>Controller ID: 0 Flash of new                                                                              |                                                                                                    |                                                                       |                                                                  |      |  |  |  |
|                                                                                                    | (Information, 0)                     | 2010-07-15, 09:46:09                         | Controller ID: 0 Flashing image                                                                                                    |                                                                                                    |                                                                       |                                                                  |      |  |  |  |
| 5                                                                                                    | (Information, 0)                     | 2010-07-15, 09:46:08                         | Controller ID: 0 Flashing imag                                                                                                    |                                                                                                    |                                                                       |                                                                  |      |  |  |  |
| 4                                                                                                    | (Information, 0)                     | 2010-07-15, 09:46:03                         | Controller ID: 0 Flashing imag                                                                                                    |                                                                                                    |                                                                       |                                                                  |      |  |  |  |
| -                                                                                                    | (Information, 0)                     | 2010-07-15, 09:45:52                         | Controller ID: 0 Flashing imag                                                                                                    |                                                                                                    |                                                                       |                                                                  |      |  |  |  |
| 2                                                                                                    | (Information, 0)                     | 2010-07-15, 09:45:42                         | Controller ID: 0 Flashing imag                                                                                                    |                                                                                                    |                                                                       |                                                                  |      |  |  |  |
| 1                                                                                                    | (Information, 0)                     | 20 20 -07 - 15, 09: 45: 37                   | Controller ID: 0 Flashing imag                                                                                                    |                                                                                                    |                                                                       |                                                                  |      |  |  |  |
| n                                                                                                    | Andrewatore di                       | 19110,07,18 AD-40-88                         | Parkelar IV. A. Elashors man                                                                                                    |                                                                                                    |                                                                       |                                                                  |      |  |  |  |

Figure 2-9. MegaRAID Storage Manager Window Firmware Properties

#### Flashing Firmware Using the MegaCLI under DOS

Use the procedure below to flash firmware using the MegaCLI application under DOS.

#### Flashing Firmware Using the MegaCLI under DOS

 Boot from USB key and use command Megacli -adpFwFlash -f AF2108\_FW\_Image.rom -a0 (Figure 2-10).

#### Figure 2-10. Flashing Firmware Using the Megacli Command

```
C:\Temp\LSI2108\071410\Firmware_2.90.03-0928>MegaCli64.exe -adpfwflash -f AF2108
_FW_Image.rom -a0
Adapter 0: LSI MegaRAID SAS PCI Express ROMB
Vendor ID: 0x1000, Device ID: 0x0079
FW version on the controller: 2.60.03-0829
FW version of the image file: 2.90.03-0928
Download Completed.
Flashing image to adapter...
Adapter 0: Flash Completed.
Exit Code: 0x00
```

 Next update the controller NVData with Megacli -adpFwFlash -f smc2108.rom -a0 (Figure 2-11).

#### Figure 2-11. Updating the Controller NVData

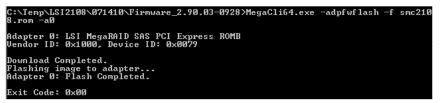

 Reboot the system and check the firmware version in the controller banner during boot-up and using the MegaRAID Storage Manager application in Windows (see step 8 and step 9 in the Flashing Firmware Using MegaRAID Storage Manager procedure).

### 2-5 MegaRAID Storage Manager

For information, installation and use of the LSI MegaRAID Storage Manager Windows application and MegaCLI Command Line Interface application download the **MegaRAID SAS Software\_Rev\_I\_UG.pdf** file from: http://www.supermicro.com/support/manuals/ on the SuperMicro website.

## Disclaimer

The products sold by Supermicro are not intended for and will not be used in life support systems, medical equipment, nuclear facilities or systems, aircraft, aircraft devices, aircraft/emergency communication devices or other critical systems whose failure to perform be reasonably expected to result in significant injury or loss of life or catastrophic property damage. Accordingly, Supermicro disclaims any and all liability, and should buyer use or sell such products for use in such ultra-hazardous applications, it does so entirely at its own risk. Furthermore, buyer agrees to fully indemnify, defend and hold Supermicro harmless for and against any and all claims, demands, actions, litigation, and proceedings of any kind arising out of or related to such ultra-hazardous use or sale.